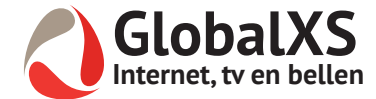

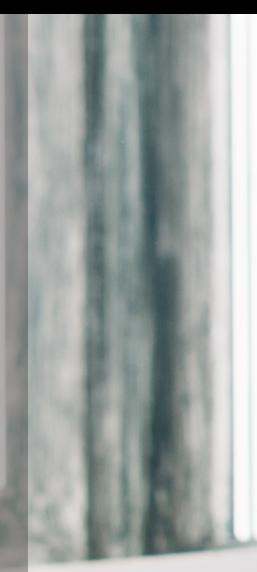

**T** 0320 294 488 **E** info@globalxs.nl **W** www.globalxs.nl

# **GlobalXS TV App**

Altijd de beste zenders binnen handbereik

## **25 TV zenders**

TV kijken op uw telefoon of tablet

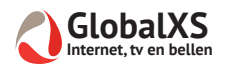

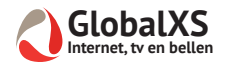

# **GlobalXS TV App Inhoud**

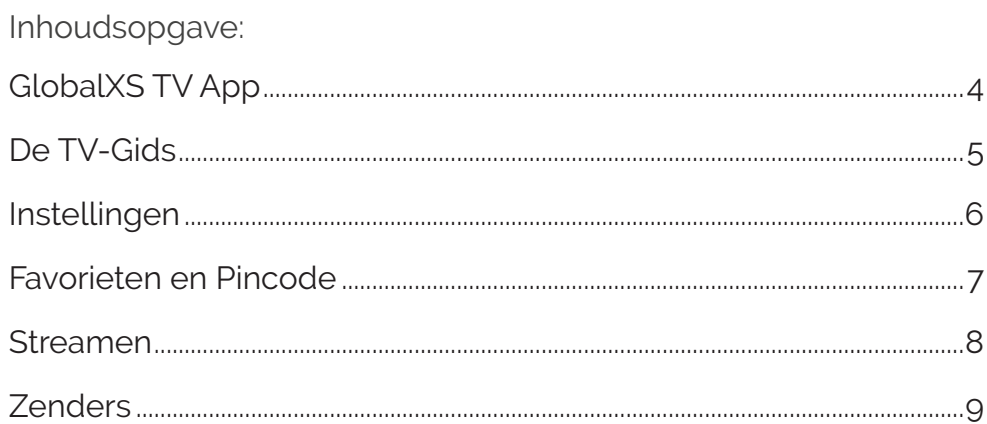

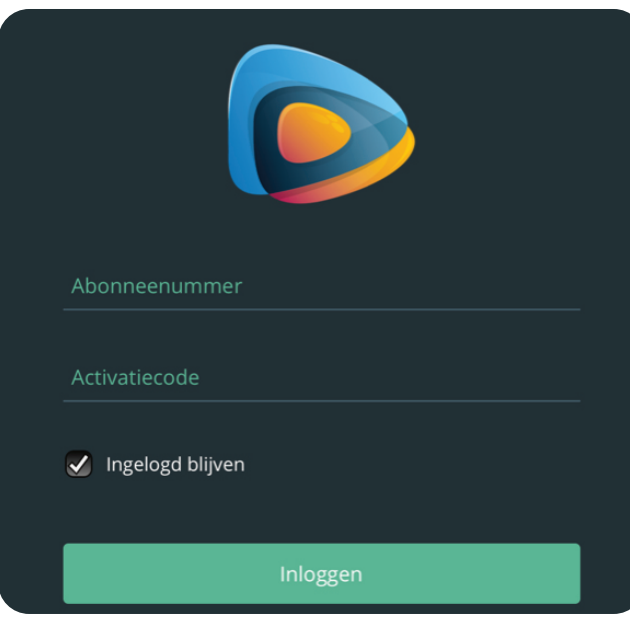

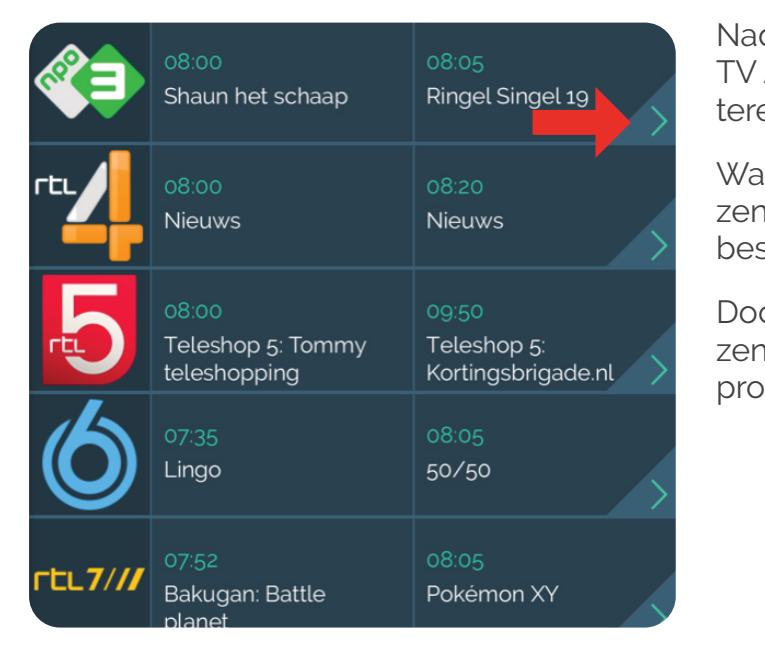

Download nu de gratis GlobalXS TV App

IOS: *https://apps.apple.com/nl/app/m-visie-tv/id1499358862* Android: *https://play.google.com/store/apps/details?id=nl.mvisie.multiscreen&hl=nl* U kunt de gratis GlobalXS TV app vinden in de Appstore of Google Playstore onder de naam "M-visie TV". Na het downloaden, kunt u inloggen met de gegevens die u per email heeft ontvangen van GlobalXS.

Nadat u bent ingelogd en iedere keer dat u de TV App opstart, komt u direct in de TV-gids terecht.

Wanneer u naar beneden scrollt, kunt u zien welke zenders er op dit moment in de TV App beschikbaar zijn.

Door op het groene pijltje aan het einde van de zenderregel te drukken, kunt u de complete programmering van desbetreffende zender zien.

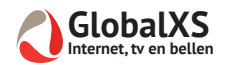

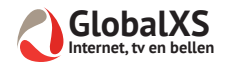

### **De TV-Gids**

Wanneer u naar Instellingen gaat, ziet u de volgende opties:

**App instellingen:** Hier kunt u de verbinding kiezen die de app gebruikt.

**Selecteer favorieten kanalen:** Hier kunt u een selectie maken van uw zenders.

**Sorteer favorieten kanalen:** Hier kunt u uw favoriete zenders rangschikken.

**Ouderlijk toezicht beheer:** Hier kunt u specifieke zenders afschermen met een pincode.

**Over:** Hier kunt u de technische gegevens inzien van de TV App.

#### **App instellingen**

In dit menu kunt u instellen of u live televisie wilt kijken via deze app via uw mobiele data abonnement (hier kunnen kosten aan verbonden zijn afhankelijk van uw mobiele abonnement) of alleen via Wifi.

Tevens ziet u onderaan staan welke telefoons of tablets er momenteel geregistreerd zijn op uw TV account. Er kunnen maximaal 3 apparaten geregistreerd zijn. In dit menu onderdeel kunt u eventueel apparaten verwijderen.

Door te klikken op het menu-icoontje boven in het scherm, komt u in het menu-gedeelte terecht.

08:01 $\sim$  $\blacksquare$   $\approx$   $\boxtimes$  $\equiv$ TV-gids 幻 08:10 28:00 NOS Journaal Goedemorgen Nederland 08:10 າ8:ດດ Journaal met NOS Journaal gebarentolk 08:05  $8:00$ Ringel Singel 19 Shaun het schaap 08:20 08:00

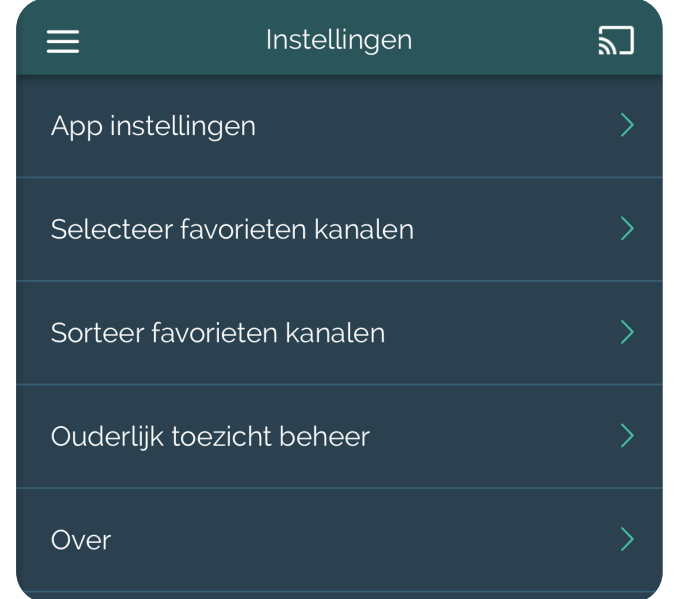

In het menu-gedeelte kunt u kiezen voor twee opties:

- 1. Terugkeren naar TV-gids.
- 2. Naar de instellingen van de app gaan.

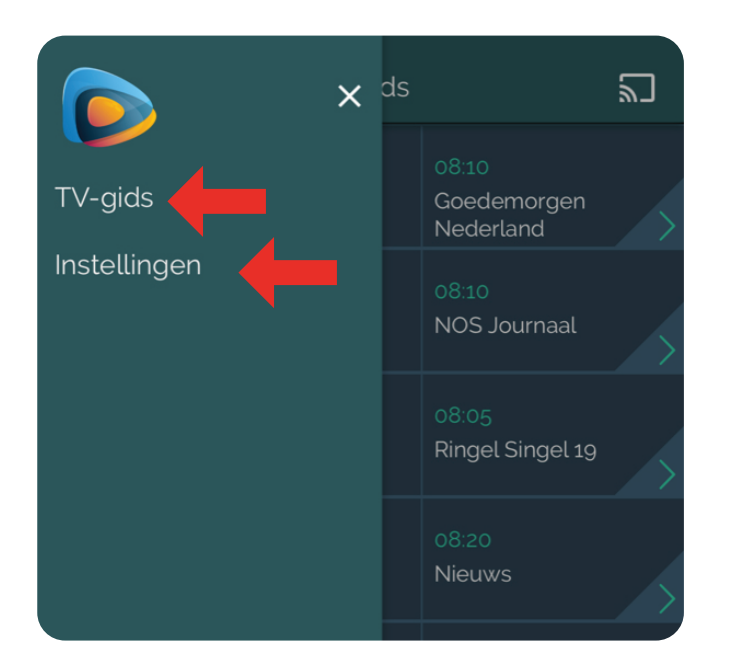

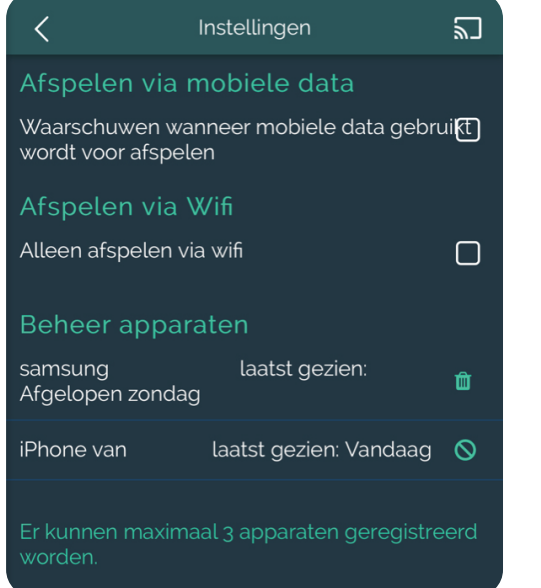

# **Instellingen**

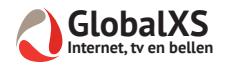

Indien u beschikt over een Chromecast, kunt u eenvoudig het TV signaal van uw telefoon of tablet op uw televisie bekijken. Door te klikken op het stream logo rechtsboven op uw scherm, kunt u streamen naar de Chromecast die op uw telefoon of tablet is geïnstalleerd.

Wanneer u op uw tablet of smartphone met volledig beeld kijkt naar een televisiezender, krijgt u wanneer u het scherm aantikt het logo van verkleinen in beeld. Drukt u hierop, dan komt u automatisch terug in het menu gedeelte.

#### **Favoriete kanalen**

In dit menu kunt u een favorietenlijst maken van de zenders die u graag bekijkt. Door te klikken op het vierkantje achter de zender, verschijnt er een vinkje in de box en ziet u deze direct terug in uw favorietenlijst.

Bij het menu item **Sorteer Favorieten kanalen** kunt u deze zenders ook op een eigen volgorde zetten.

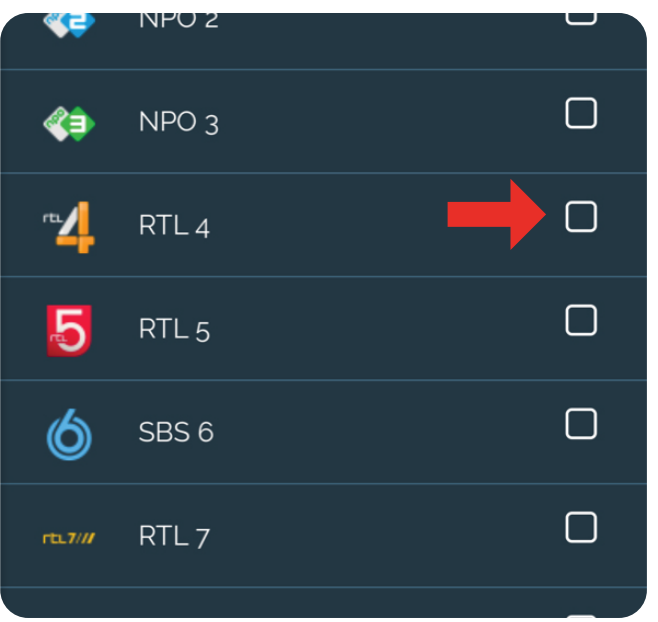

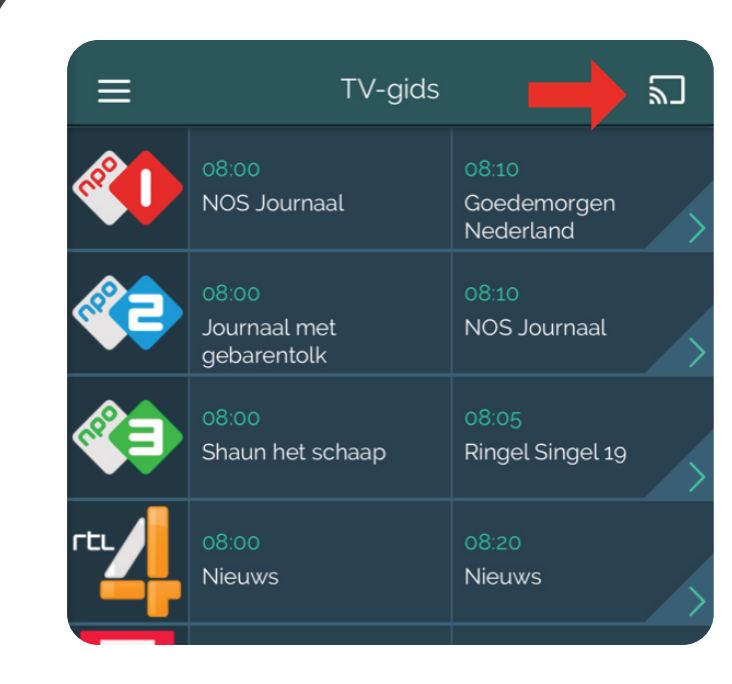

#### **Ouderlijk toezicht beheer**

In dit menu kunt u zenders afschermen met een pincode. De pincode die u hiervoor nodig heeft, heeft u per email gehad van GlobalXS.

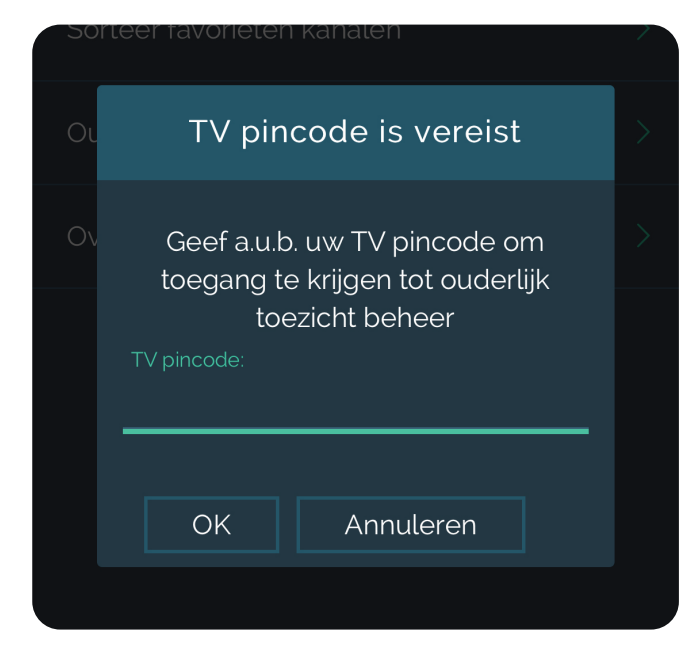

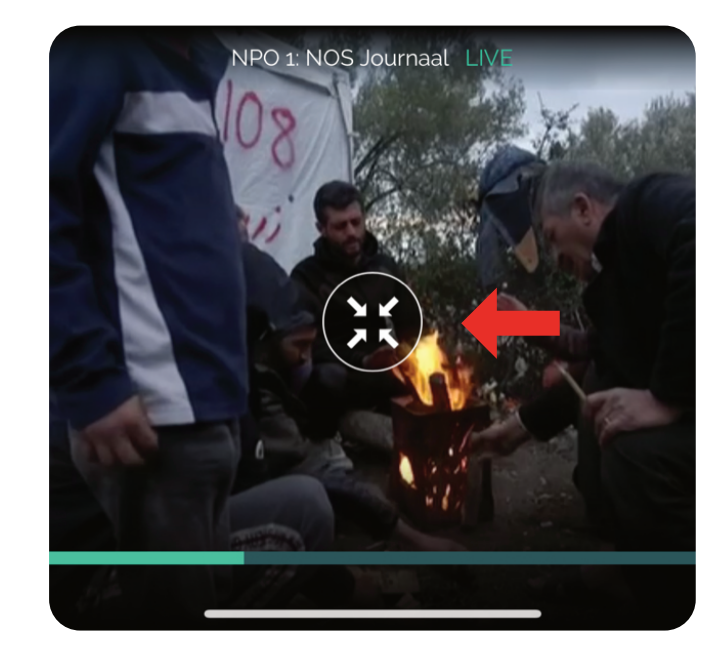

#### **Favorieten en Pincode**

### **Streamen**

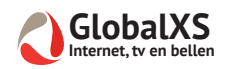

#### **Zenders**

De zenders die u op dit moment live kunt bekijken, zijn:

9. Net5

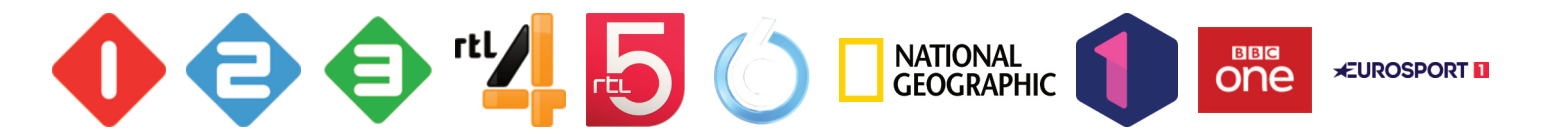

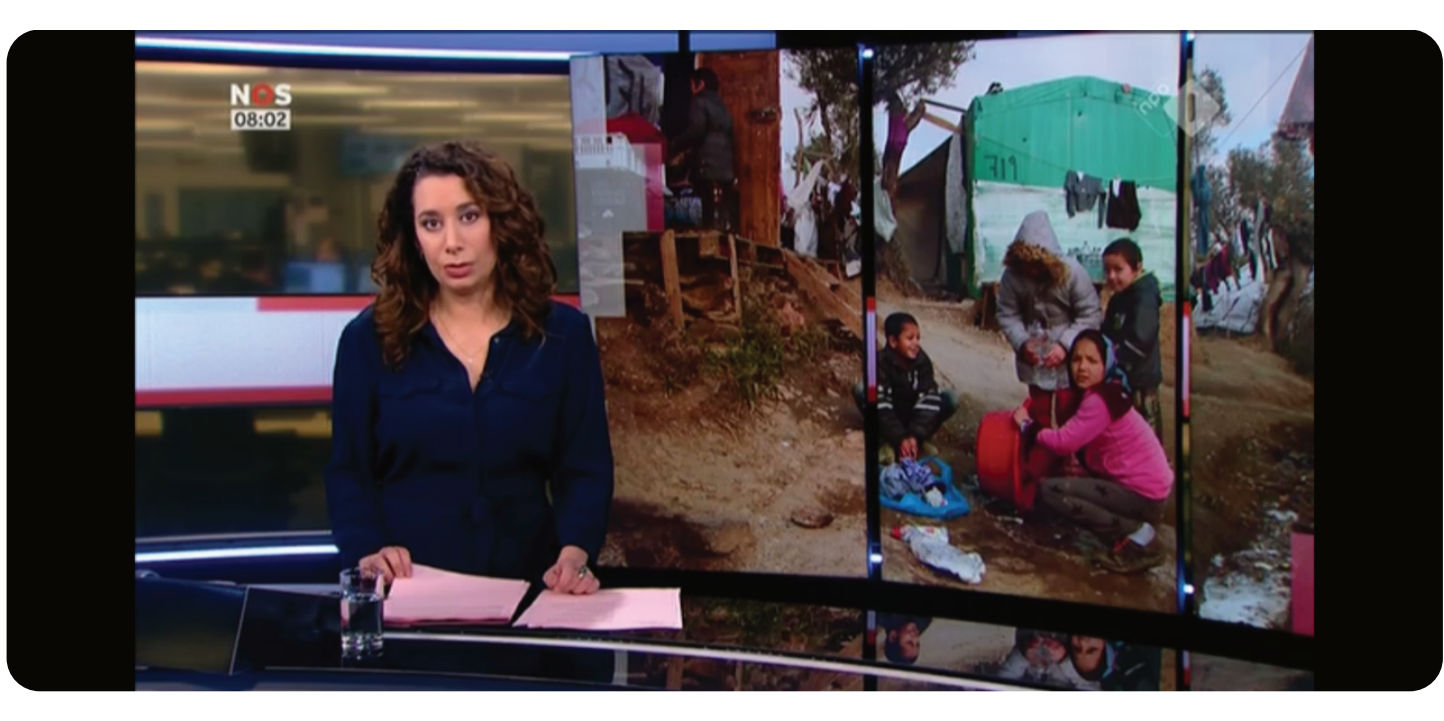

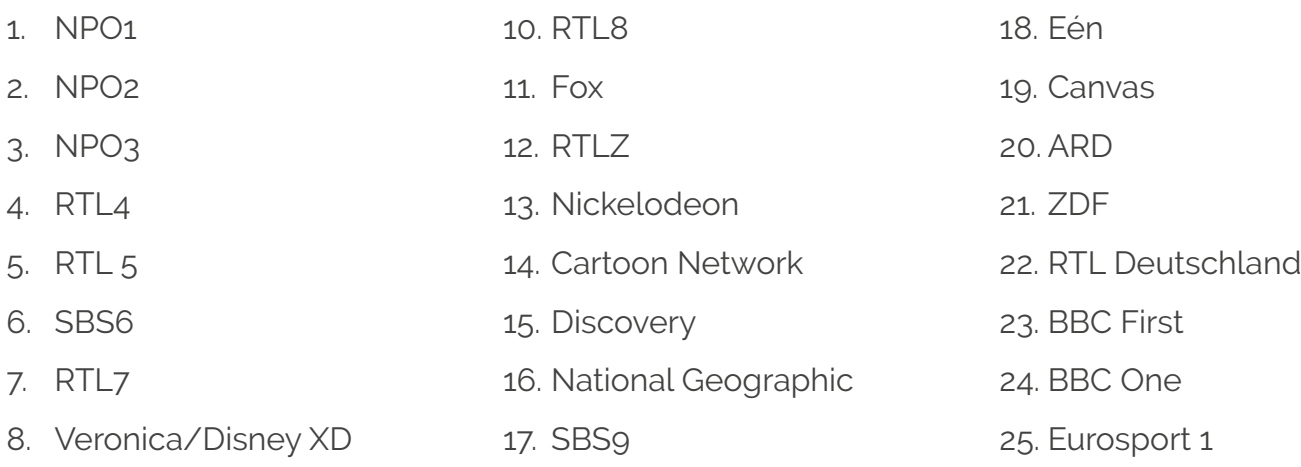